# РУКОВОДСТВО ПО НАСТРОЙКЕ ПРОГРАММНОГО<br>ОБЕСПЕЧЕНИЯ НОСАРС

ДЛЯ РАБОТЫ С HOG USB-DMX

Hog USB-DMX - аналог контроллера Hog Widget 512 от компании High End Systems.

Устройство предназначено для работы с ПО Ноg4РС, через USB порт компьютера.

# УСТАНОВКА ПРОГРАММНОГО ОБЕСПЕЧЕНИЯ

Скачайте и установите Ноg4РС (ключ работает со всеми версиями):

https://support.etcconnect.com/HES/Consoles/Hog 4/Software and Programming/All Hog 4 OS Software Versions

囚

A Home » IN High End Systems » IN Consoles » IN Hog 4 » & Software and Programming » all Hog 4 OS Software Versions

# All Hog 4 OS Software Versions

Last updated: Jan 31, 2024

The most recent release can be found on the Hog 4 product page.

The table below lists every version of Hog 4 OS since v2.0.0 and its corresponding release date.

You can click the software version to download the release notes for that version

Software does not have to be installed in order, software versions can be skipped if you are updating software on a desk.

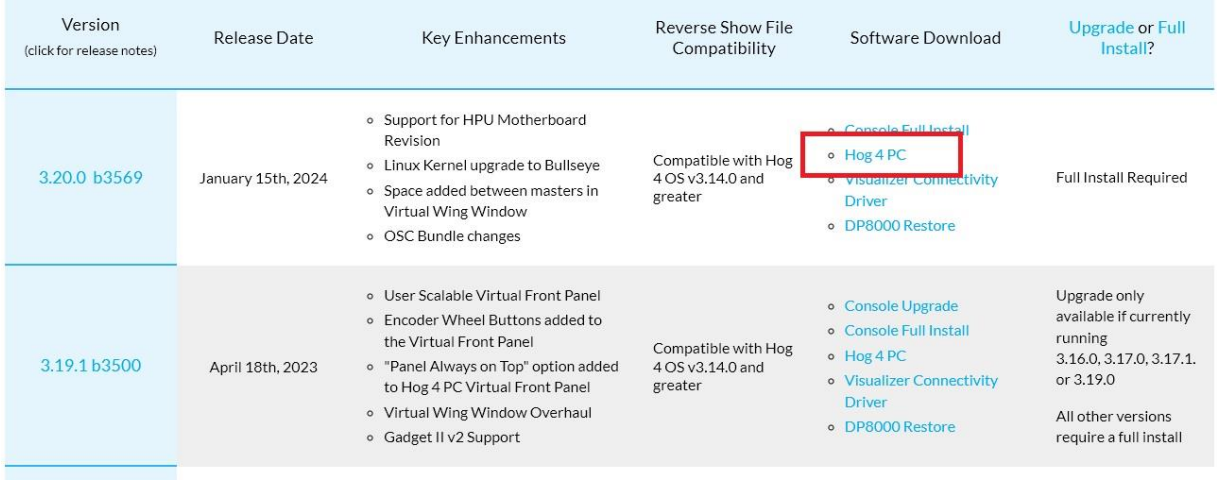

Подключите Hog USB-DMX к USB порту компьютера. При первом подключении автоматически инициализируется установка драйвера. Проверить корректность установки можно в диспетчере устройств Windows

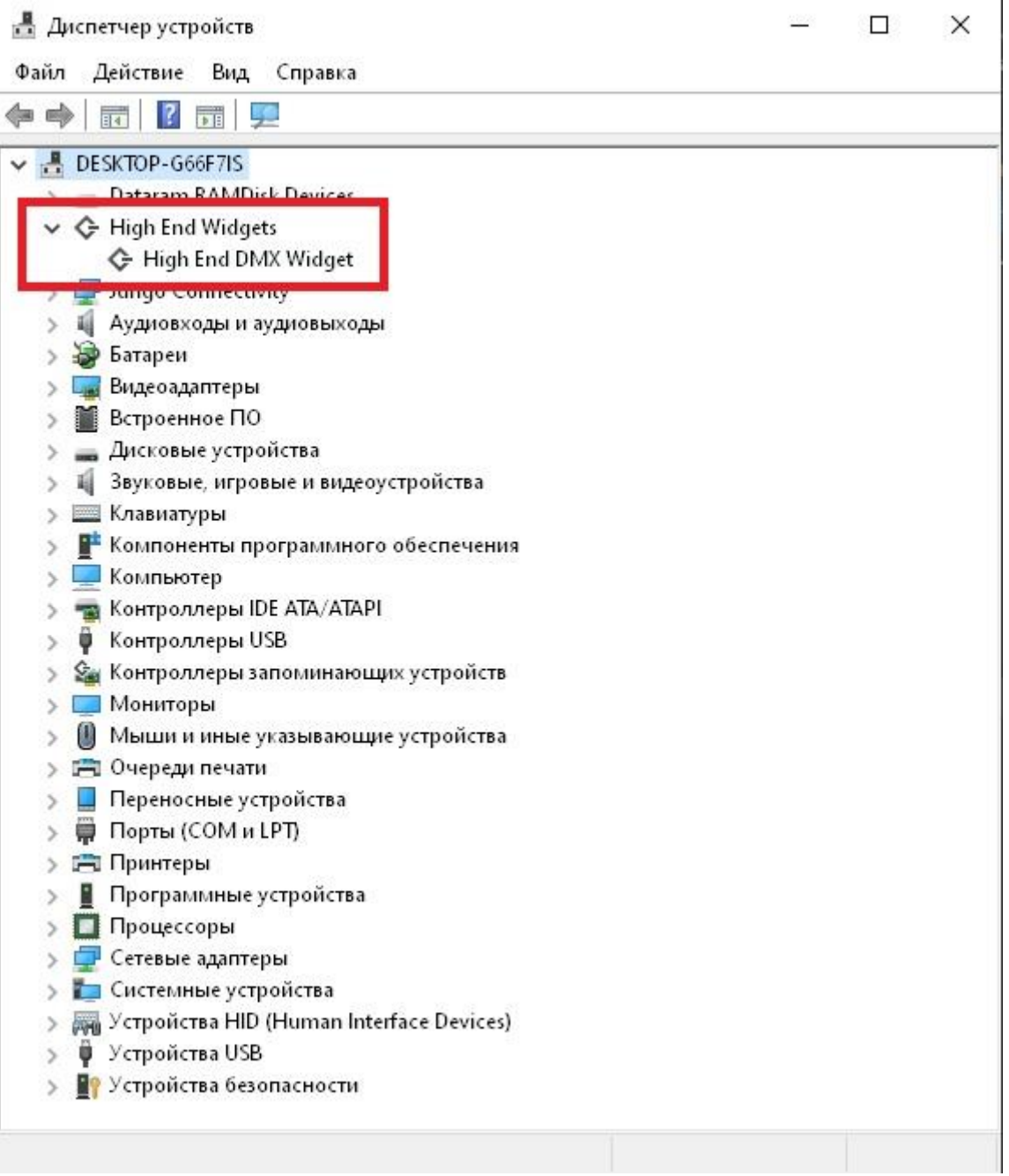

#### Запустите созданное шоу

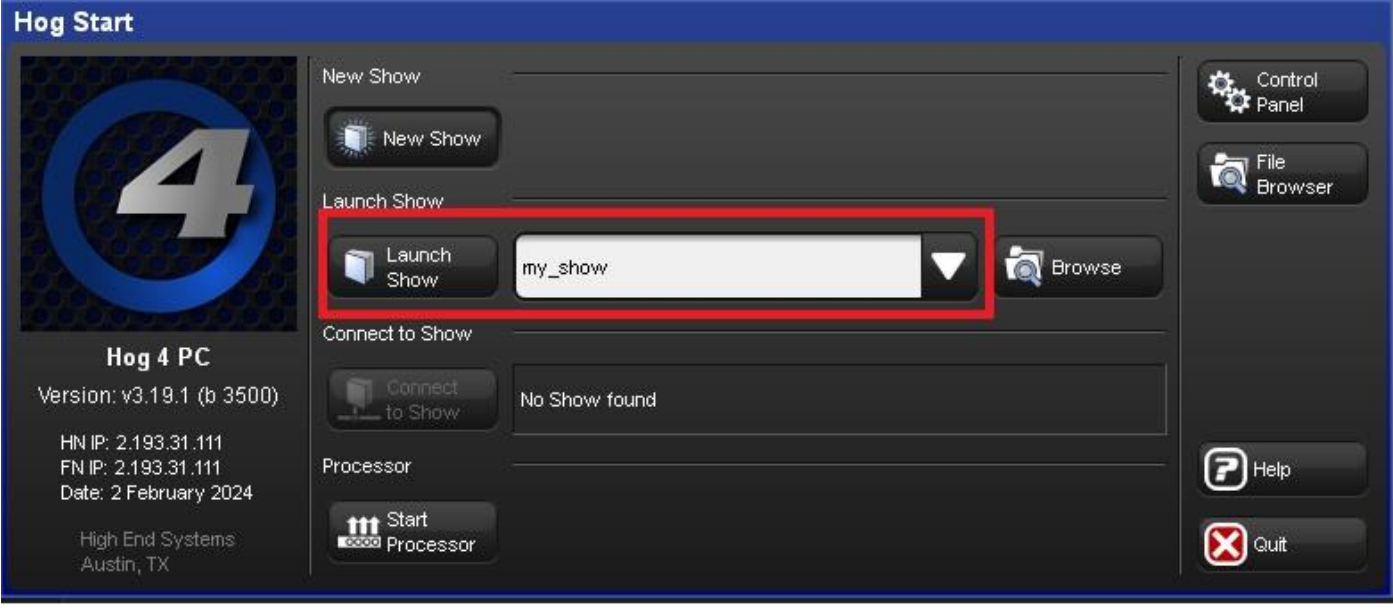

В окне Full Panel, нажмите кнопку "Setup"

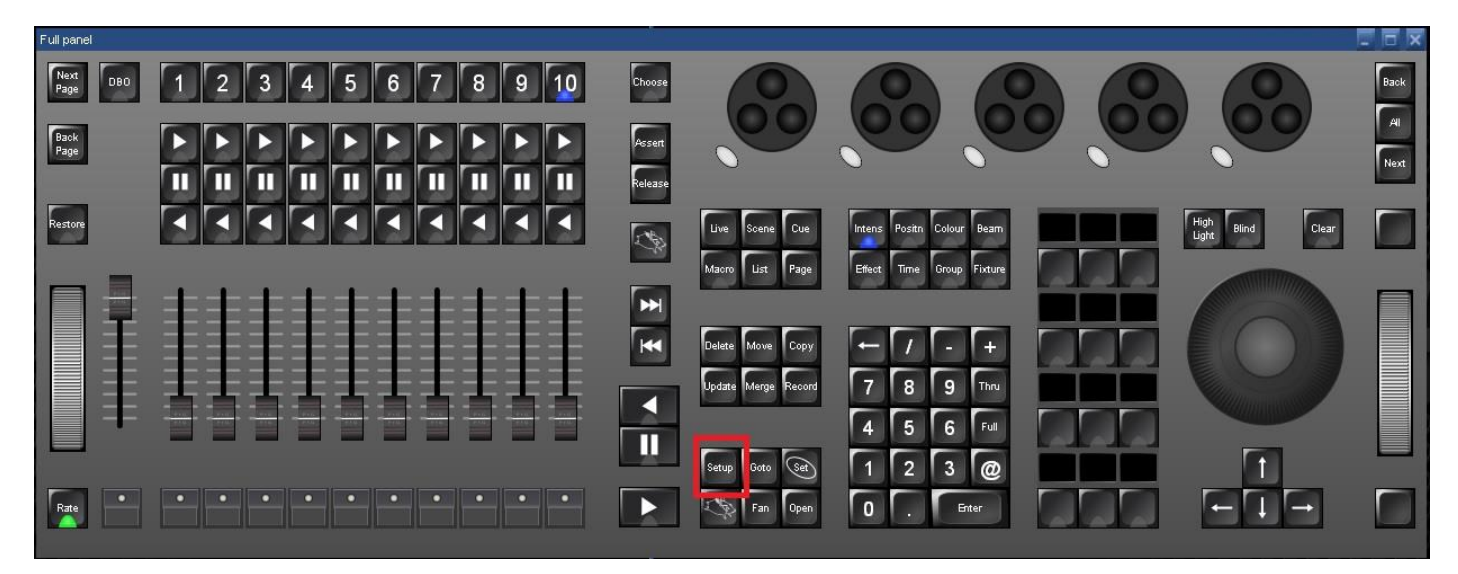

#### В нижней части правого окна нажмите "Network".

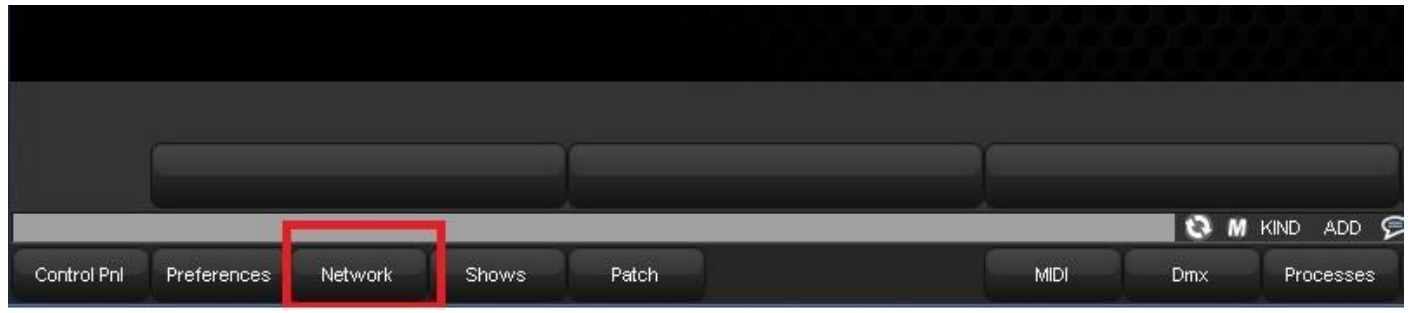

В окне "Network Console", курсором мыши укажите на строку "Processor" (нажмите ЛКМ), затем нажмите "Settings"

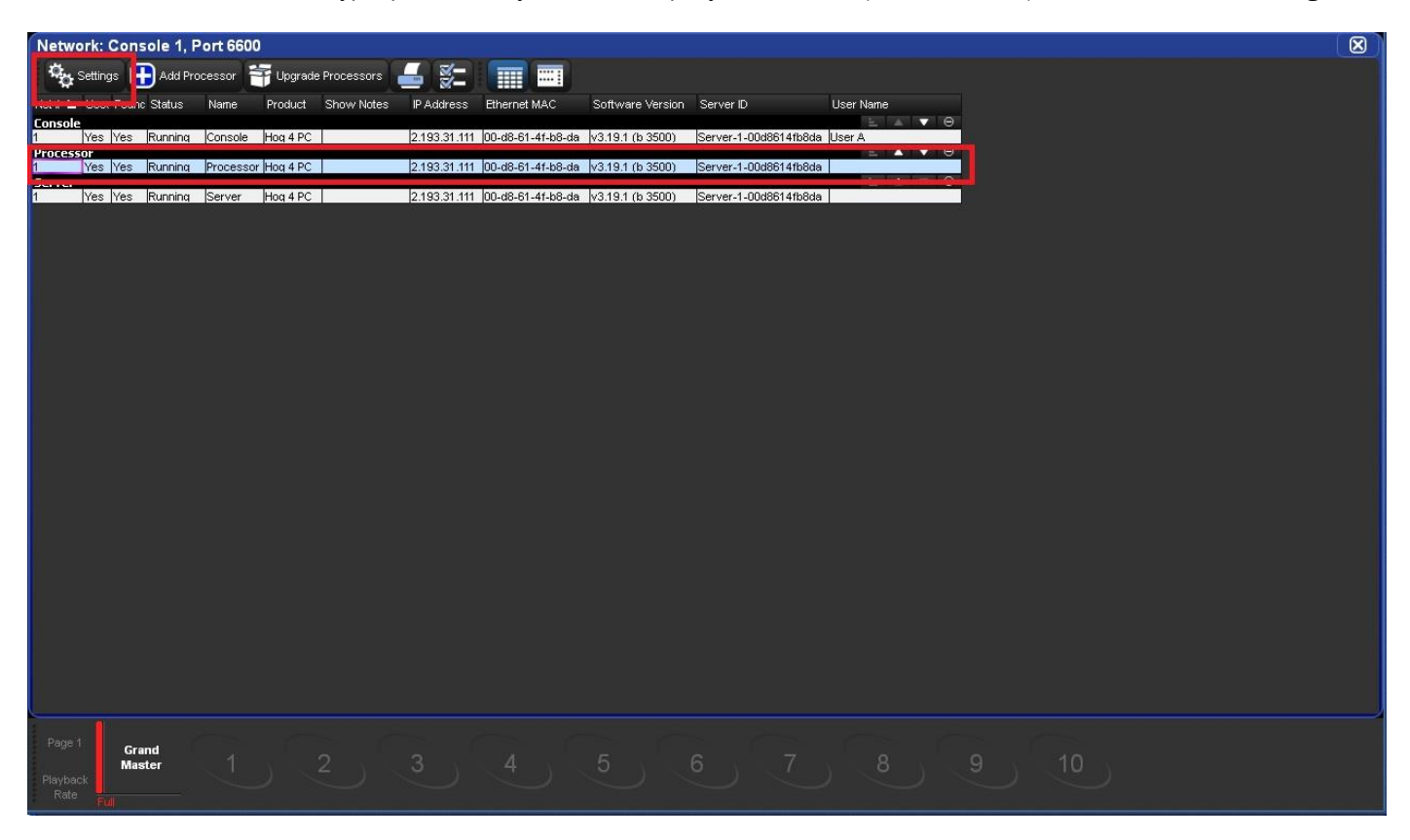

### Нажмите "Output" в открывшемся окне

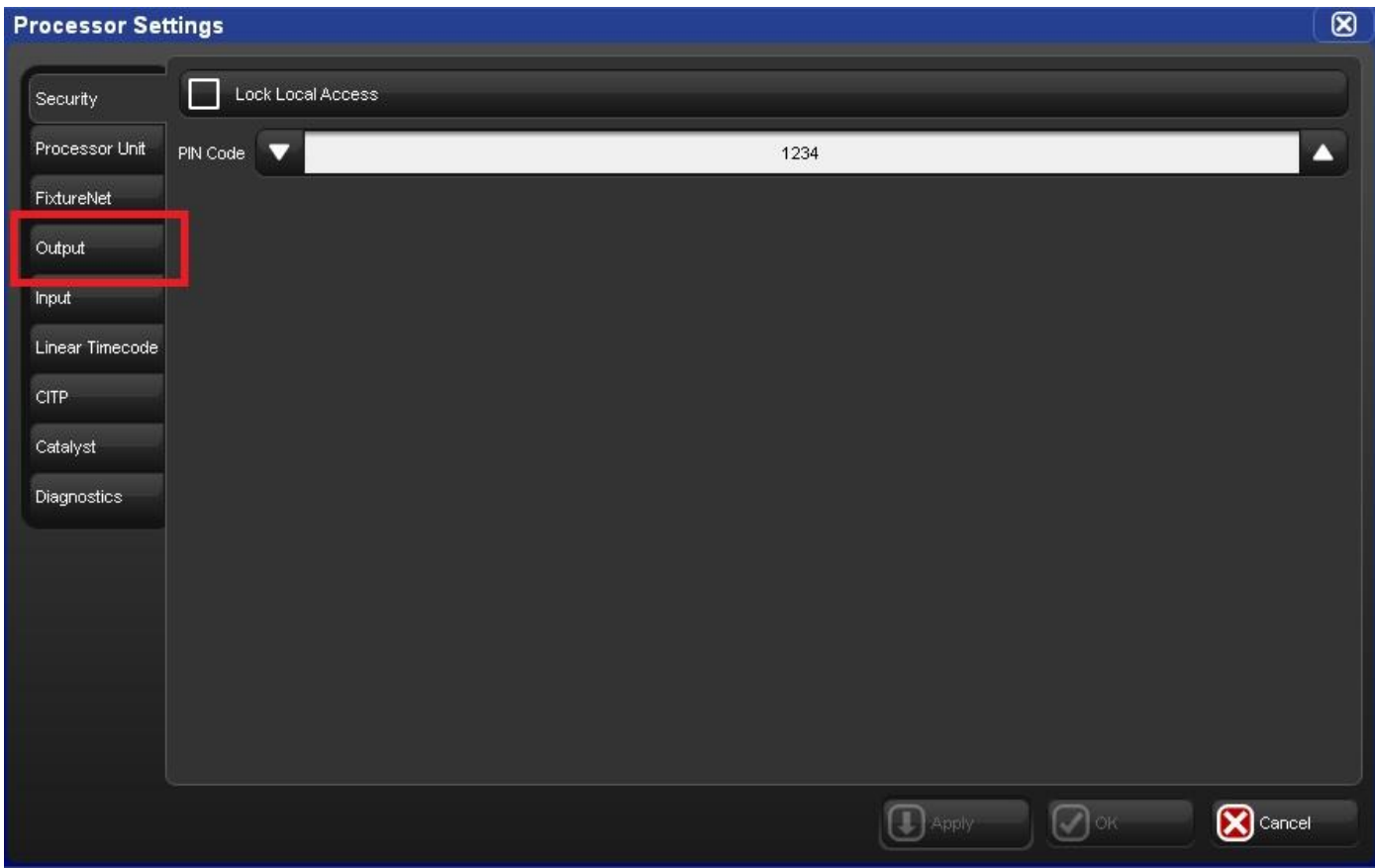

..."Add Mapping"

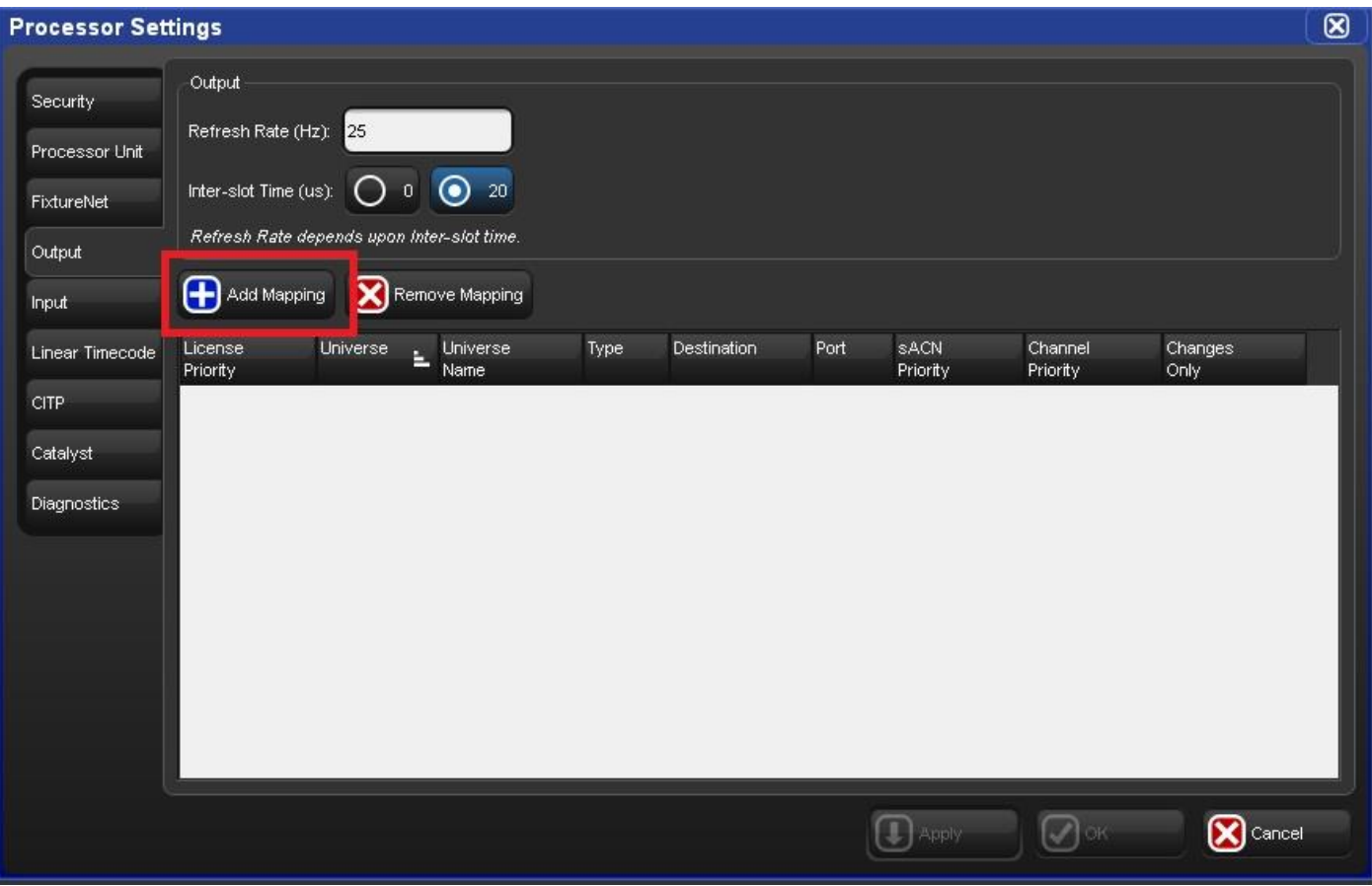

## Добавьте Widget, с выбранным номером юниверса DMX

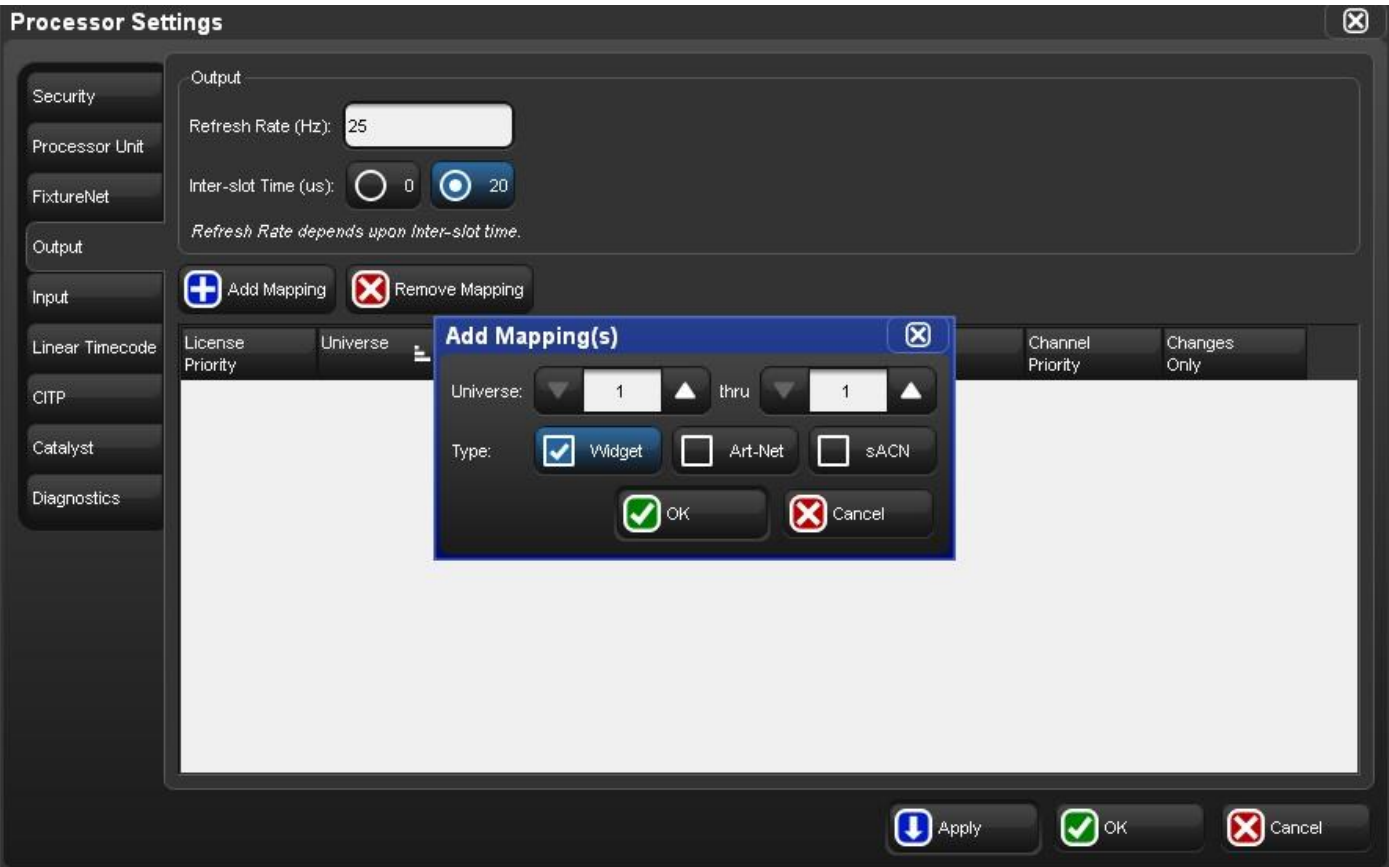

Готовая настройка выглядит следующим образом

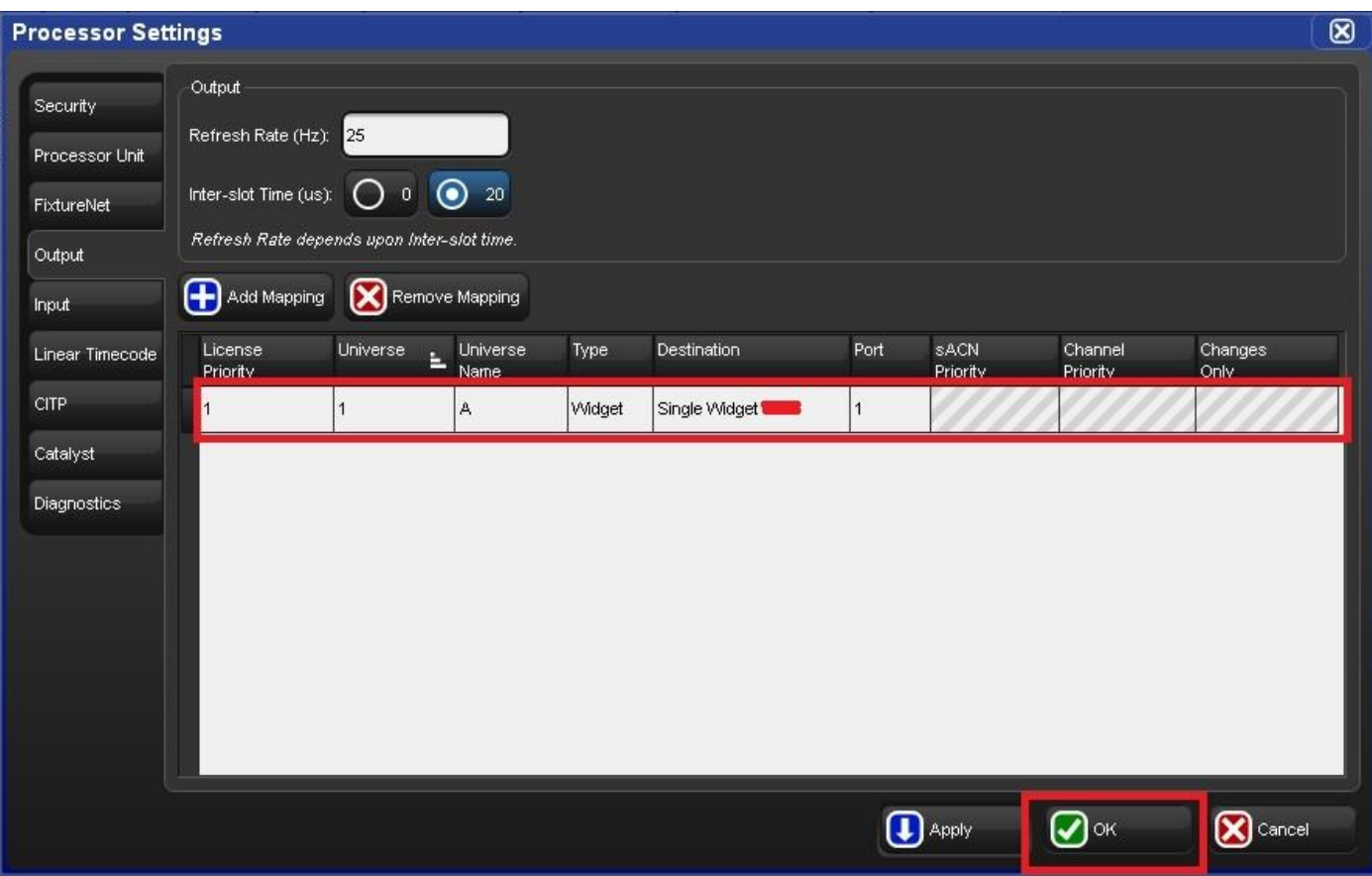

*Приобрести данный товар, можно* 

*в интернет-магазине компании ParLed.ru*

*https://parled.ru/product/kontroller-usb-dmx-hog*

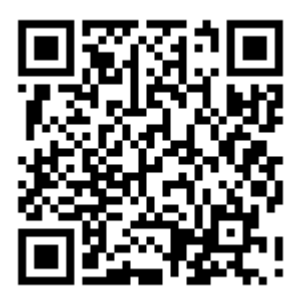